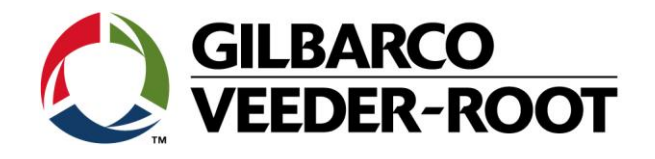

# Technical Support Bulletin Konfigurationshilfe TLS4/ TLS 4B/ TLS450Plus

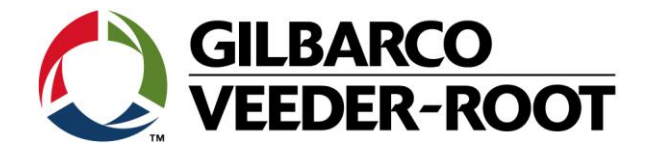

#### **Hinweis**

Die Firma Veeder-Root übernimmt keinerlei Haftung in Bezug auf diese Veröffentlichung. Dies gilt insbesondere auch für die inbegriffene Gewährleistung der Marktgängigkeit und Eignung für einen bestimmten Zweck. Die Firma Veeder-Root kann nicht für darin enthaltene Fehler bzw. zufällige oder Folgeschäden in Verbindung mit der Lieferung, Leistung oder Verwendung dieser Veröffentlichung haftbar gemacht werden. Die in dieser Veröffentlichung enthaltenen Daten unterliegen unter Umständen ohne vorherige Ankündigung einer Änderung.

*Dieses Dokument ist zur Verwendung durch Personen bestimmt welche eine offizielle Veeder-Root Schulung absolviert und die zugehörige Zertifizierung erhalten haben. Diese Veröffentlichung enthält geschützte und vertrauliche Informationen.* 

Kein Teil dieser Veröffentlichung darf ohne vorherige schriftliche Zustimmung der Firma Veeder-Root fotokopiert, vervielfältigt oder in andere Sprachen übersetzt werden.

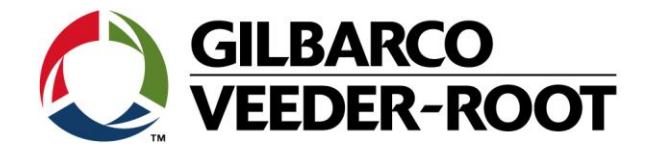

# **TECHNICAL SUPPORT BULLETIN TLS4/TLS4B/TLS450Plus**

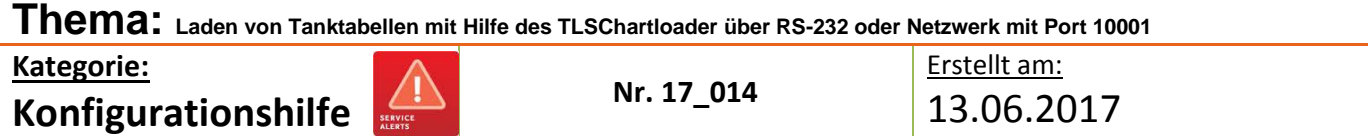

#### **Einführung**

Diese TSB Beschreibt die Verbindung der Chart Loader Software über RS-232 oder Netzwerk Port 10001 TLS450, TLS450plus oder TLS4 Konsolen. Mit Hilfe des TLS Chart Loaders ist es möglich automatisiert Multipunkt Tanktabellen mit Hilfe von Textdateien an eine TLS Konsole zu übertragen ohne diese manuell über das InTank Setup eingeben zu müssen.

#### **Anwendungshinweis**

Wenn Sie Tanktabellen automatisiert an eine TLS4xx Schnittstelle übertragen möchte anstelle diese manuell einzugeben.

#### **Benötigte Teile**

- 1. 1 x TLS4XX Konsole.
- 2. 1 x 1 x Laptop mit installierter TLSChartloader Software
- 3. 1 x **Gekreuztes** serielles Datenkabel. (**RS-232 9 Pin oder mit Serial – USB Adapter**).
- 4. 1 x RJ45 Netzwerkkabel (**Gekreuzt oder 1:1 ist bei einem mordernen Laptop nicht zu beachten**).
- 5. 1 x **Chart Loader Software** erhältlich unter: [http://www.veeder.com/chart\\_loader\\_software/](http://www.veeder.com/chart_loader_software/)

#### **Wichtige Informationen**

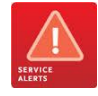

Ab Systemsoftware Version 6E gibt e seine zusätzliche Sicherheitsoption für den TLS4xx TCP/IP Zugriff über **Port 10001** (Serieller Steuerport). Diese muss für die Verwendung der Chart Loader Software **aktiviert** sein.

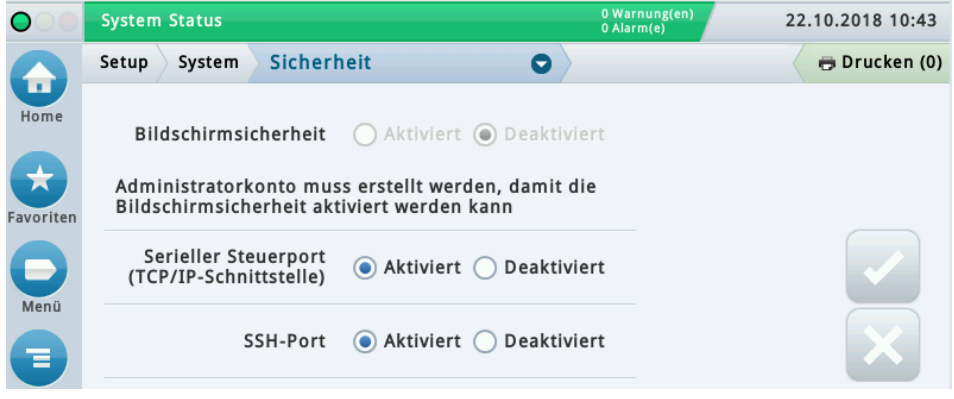

#### **Teileidentifikation**

en andere en de staan de staan de staan de staan de staan de staan de staan de staan de staan de staan de staa<br>De staan de staan de staan de staan de staan de staan de staan de staan de staan de staan de staan de staan de

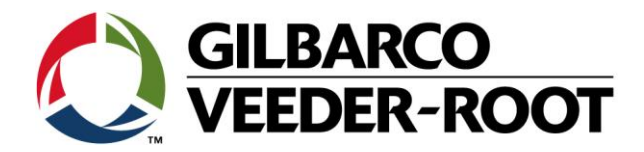

## **Vorgehensweise Konfiguration – Serielle RS-232 Datenverbindung**

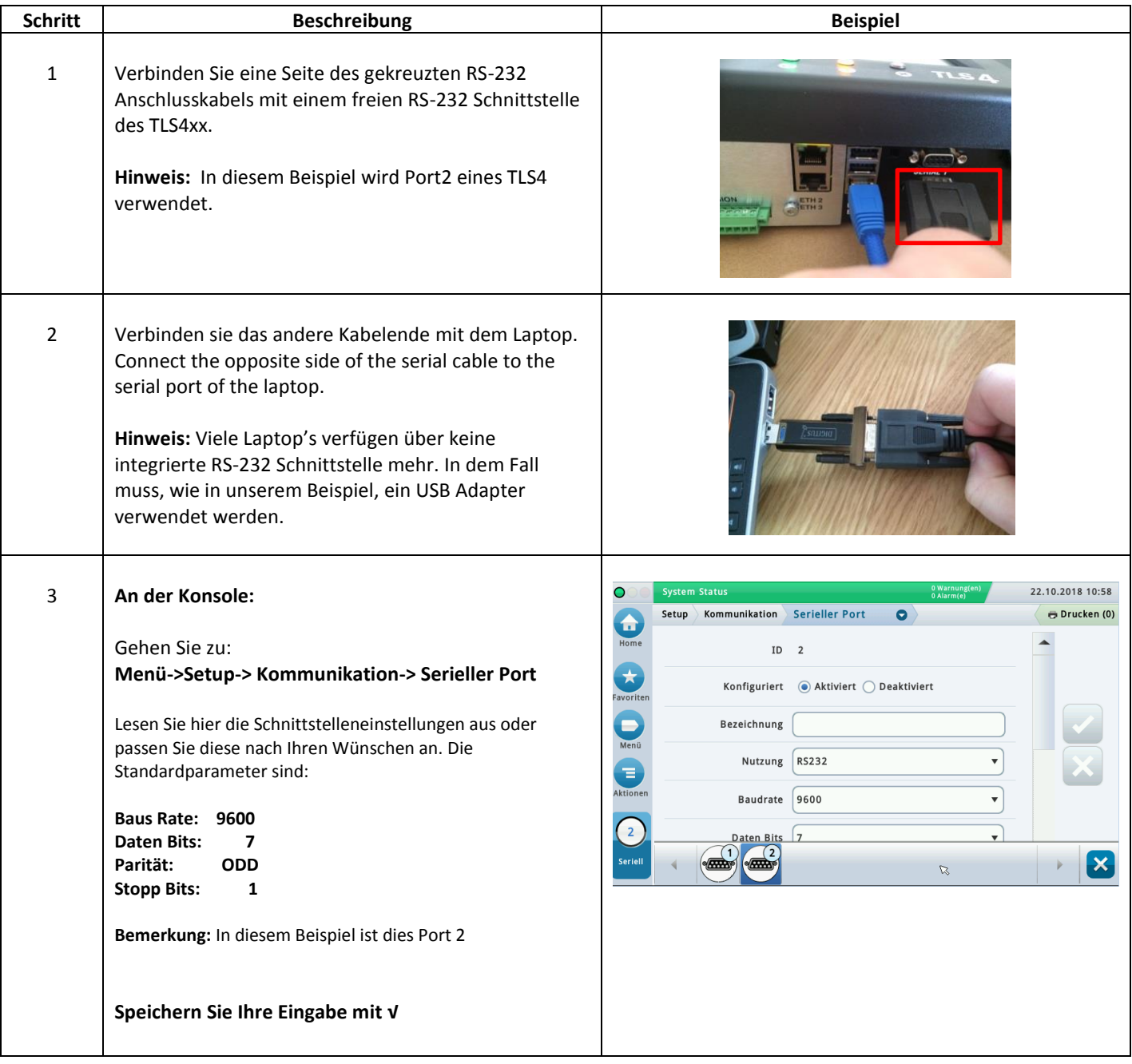

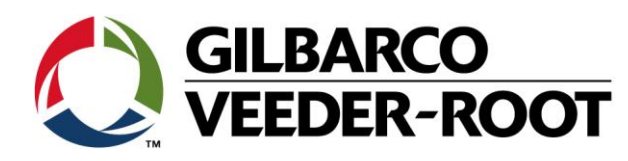

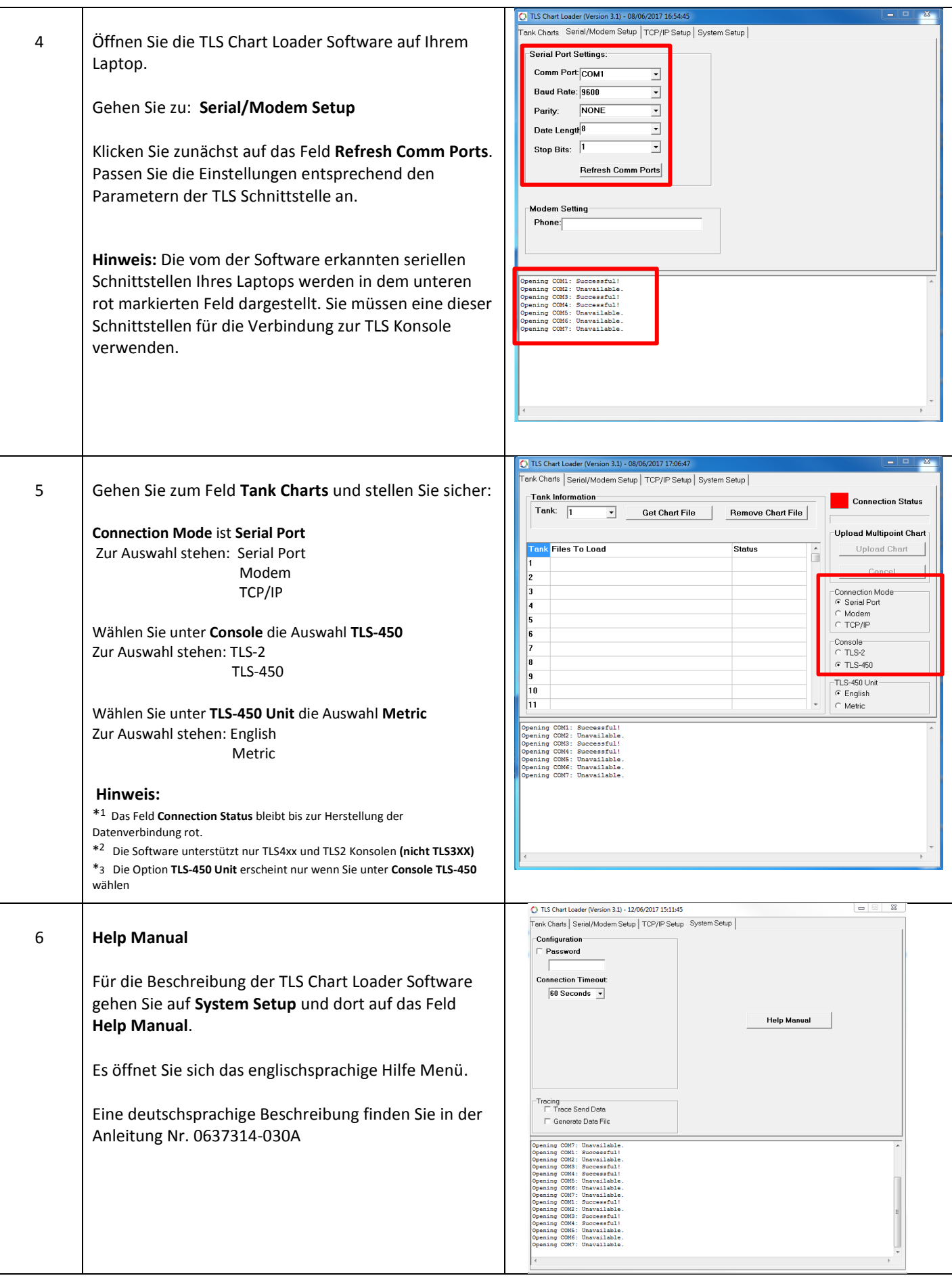

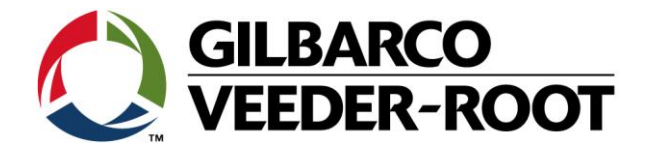

## **Vorgehensweise Konfiguration – Netzwerk Peer to Peer Netzwerk**

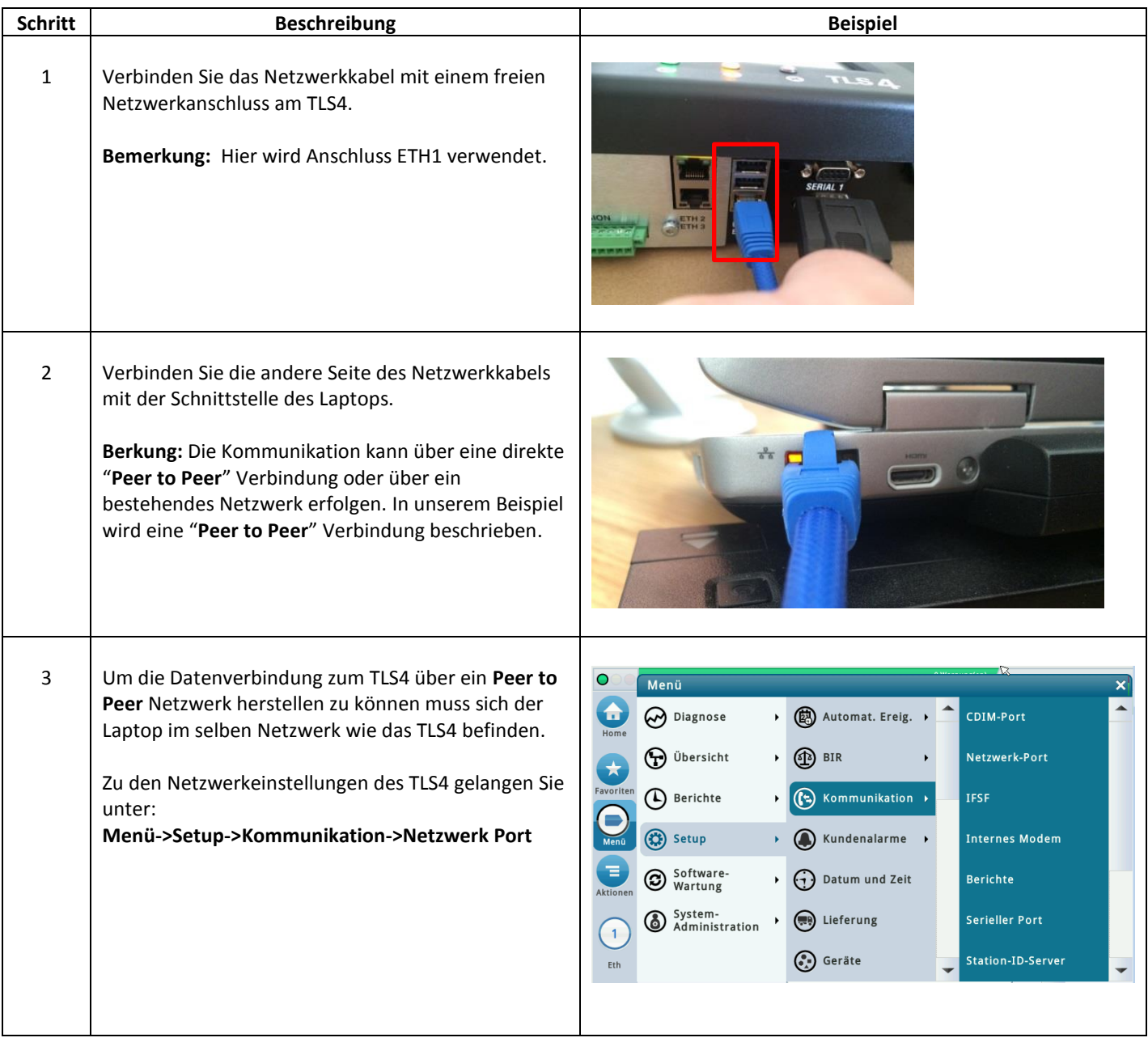

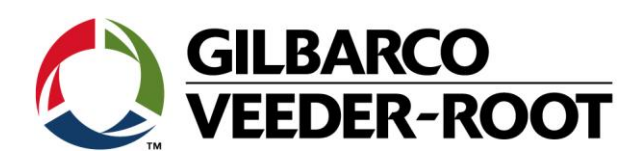

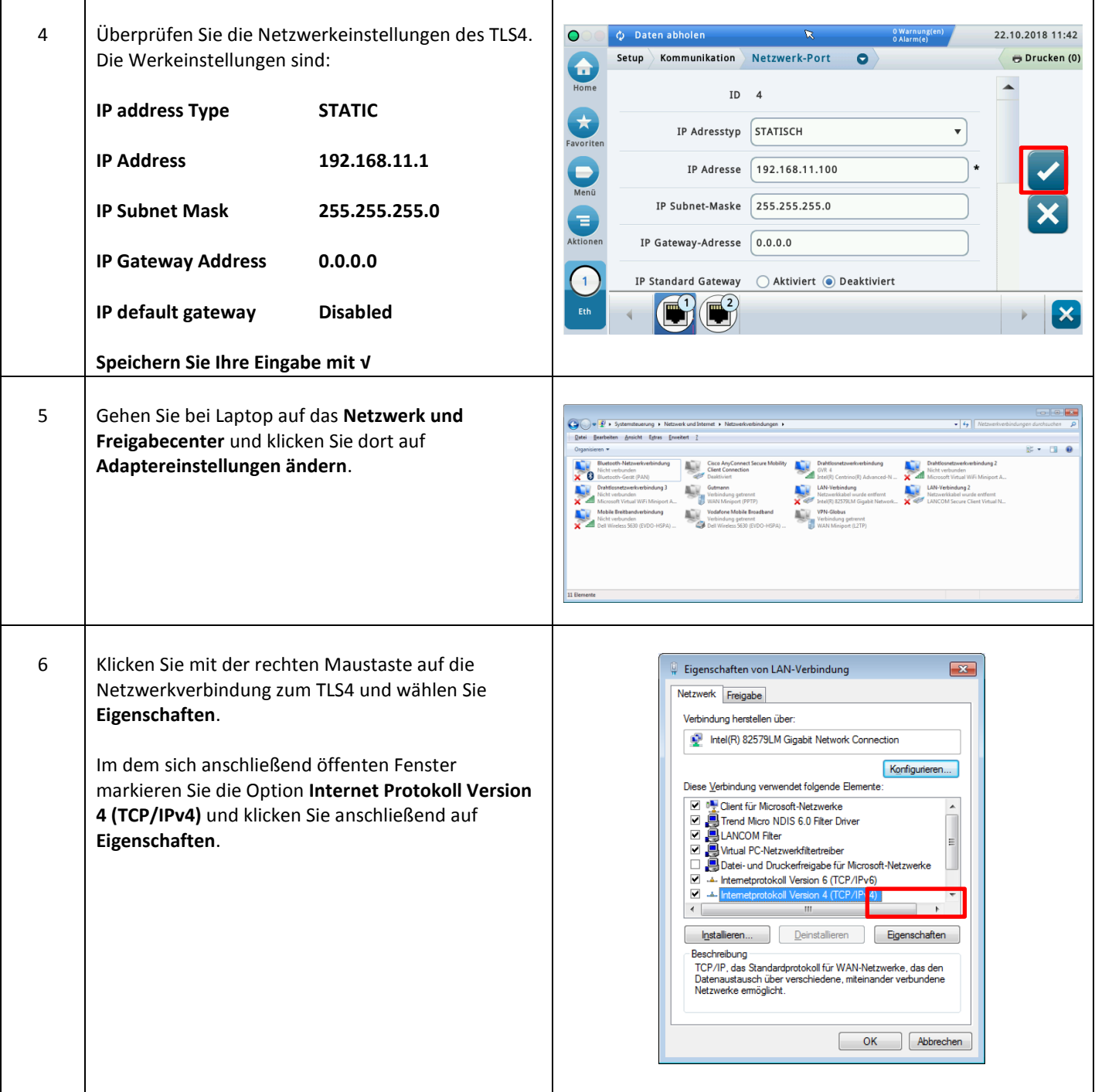

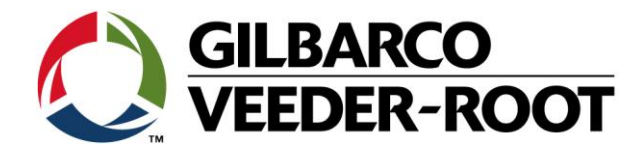

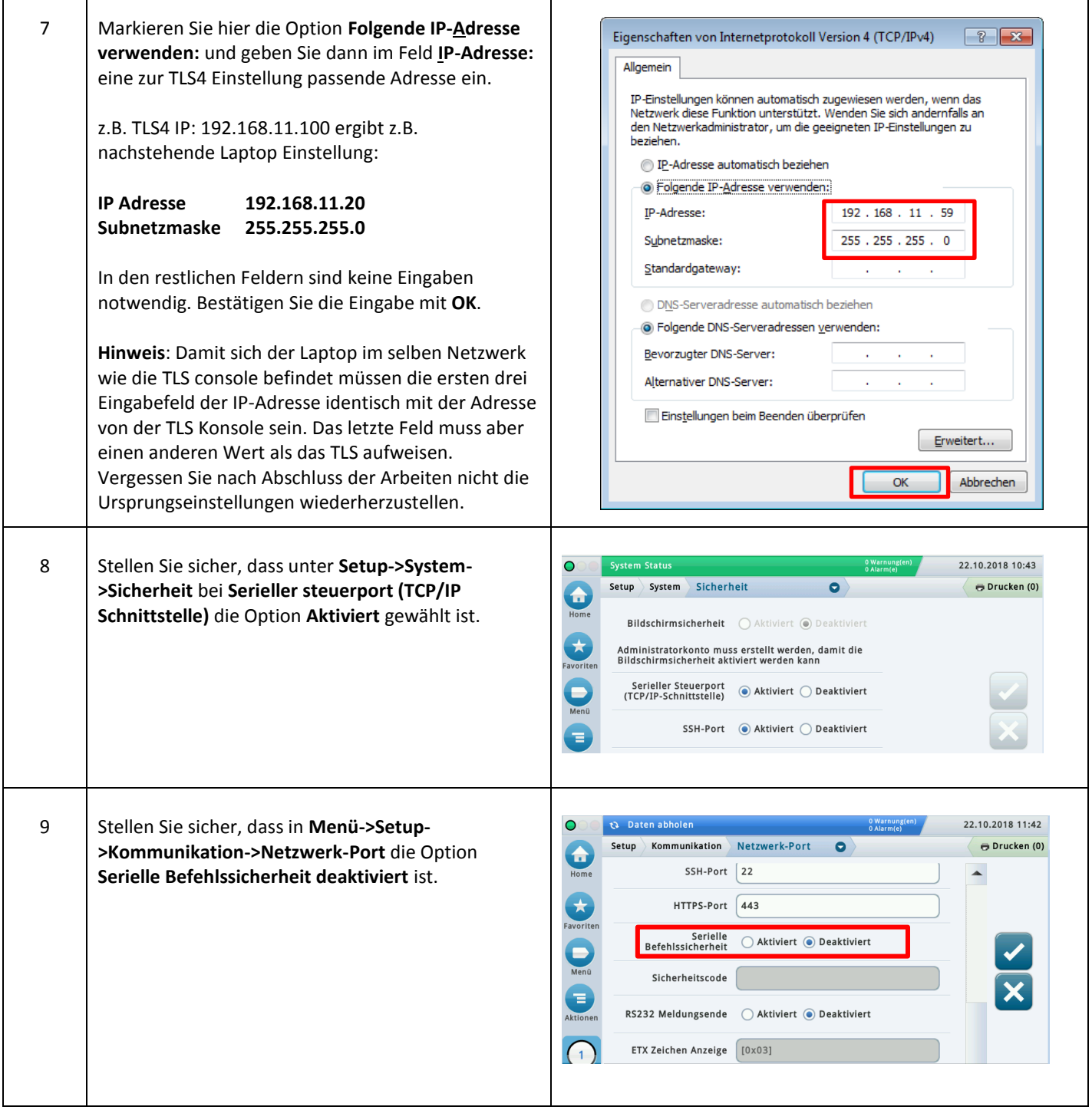

┑

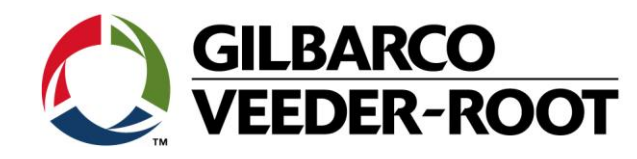

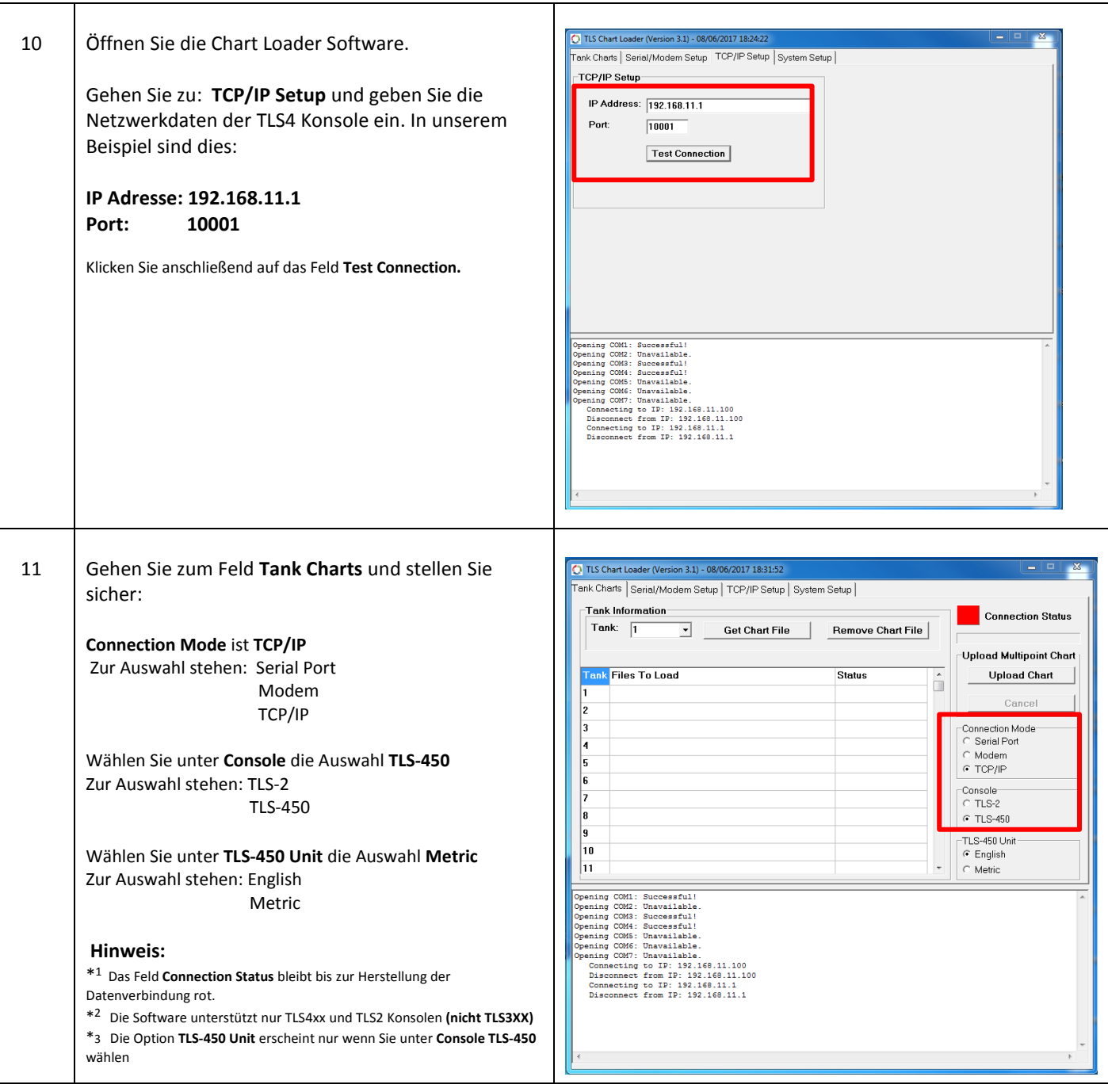

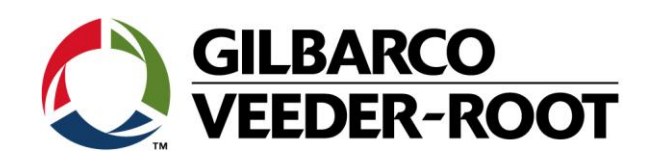

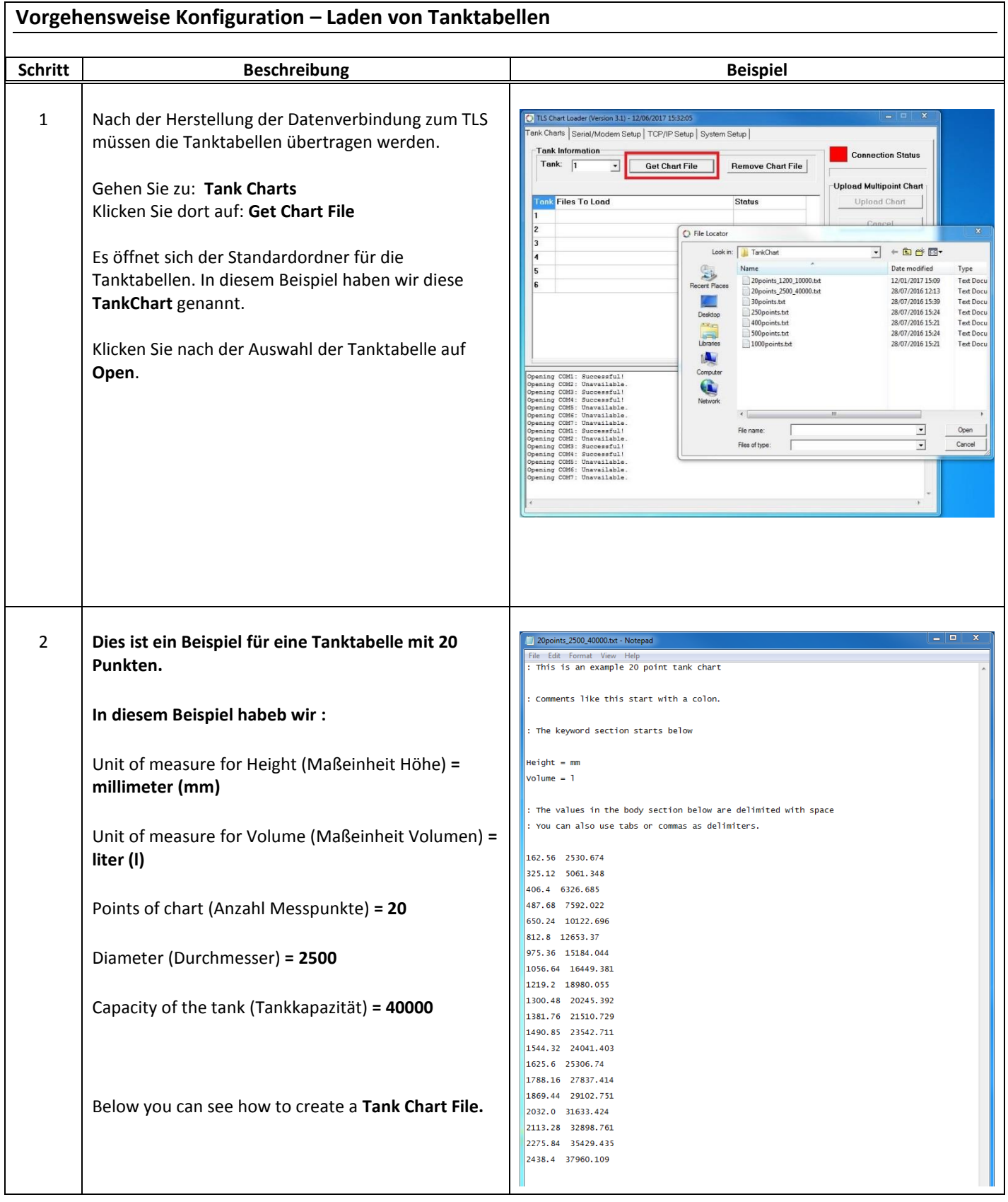

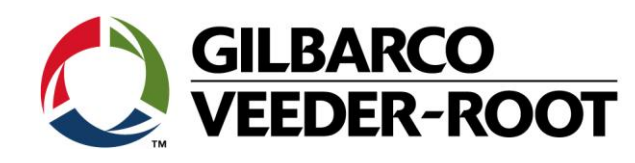

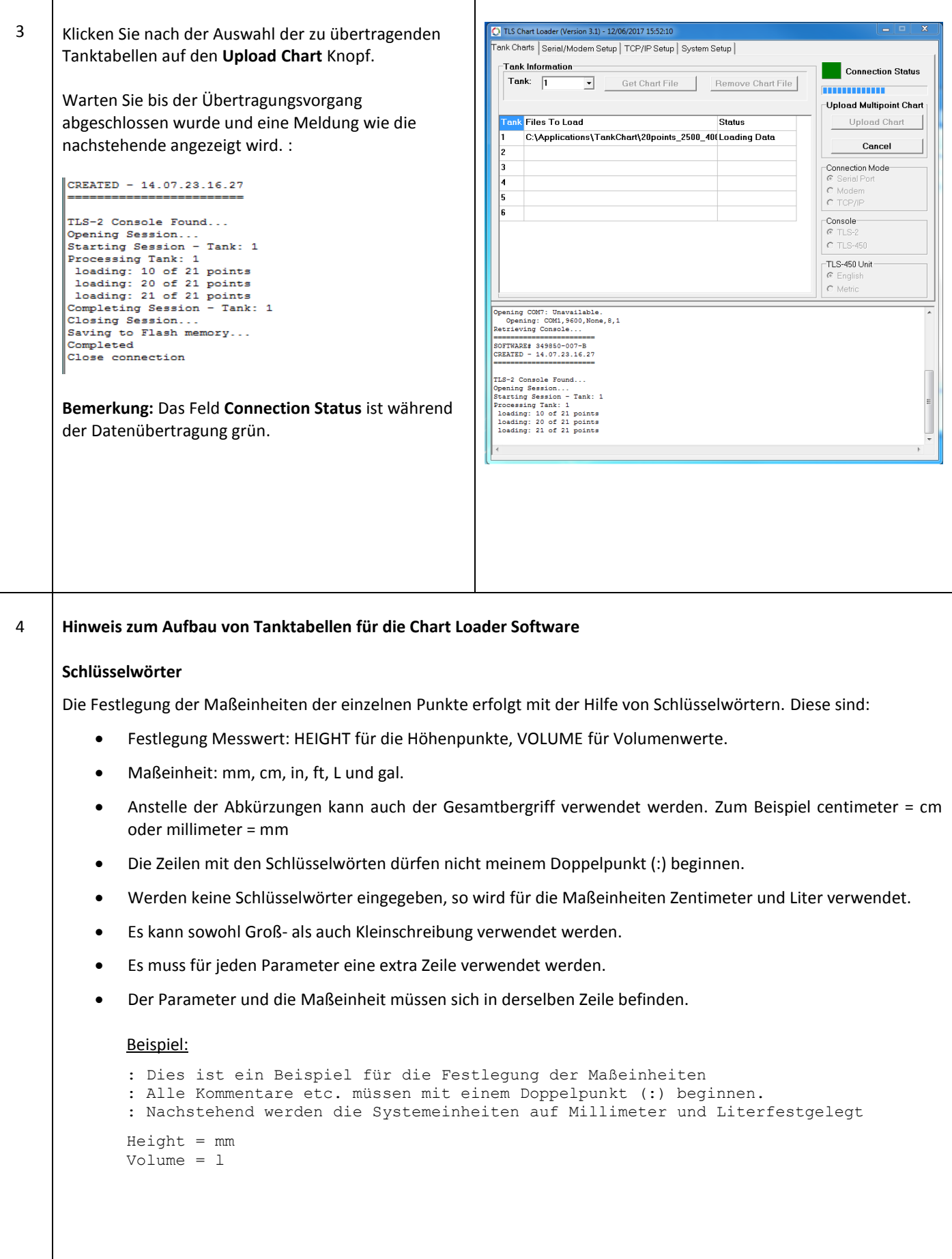

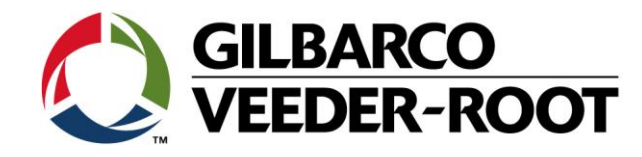

 $\overline{\phantom{a}}$ 

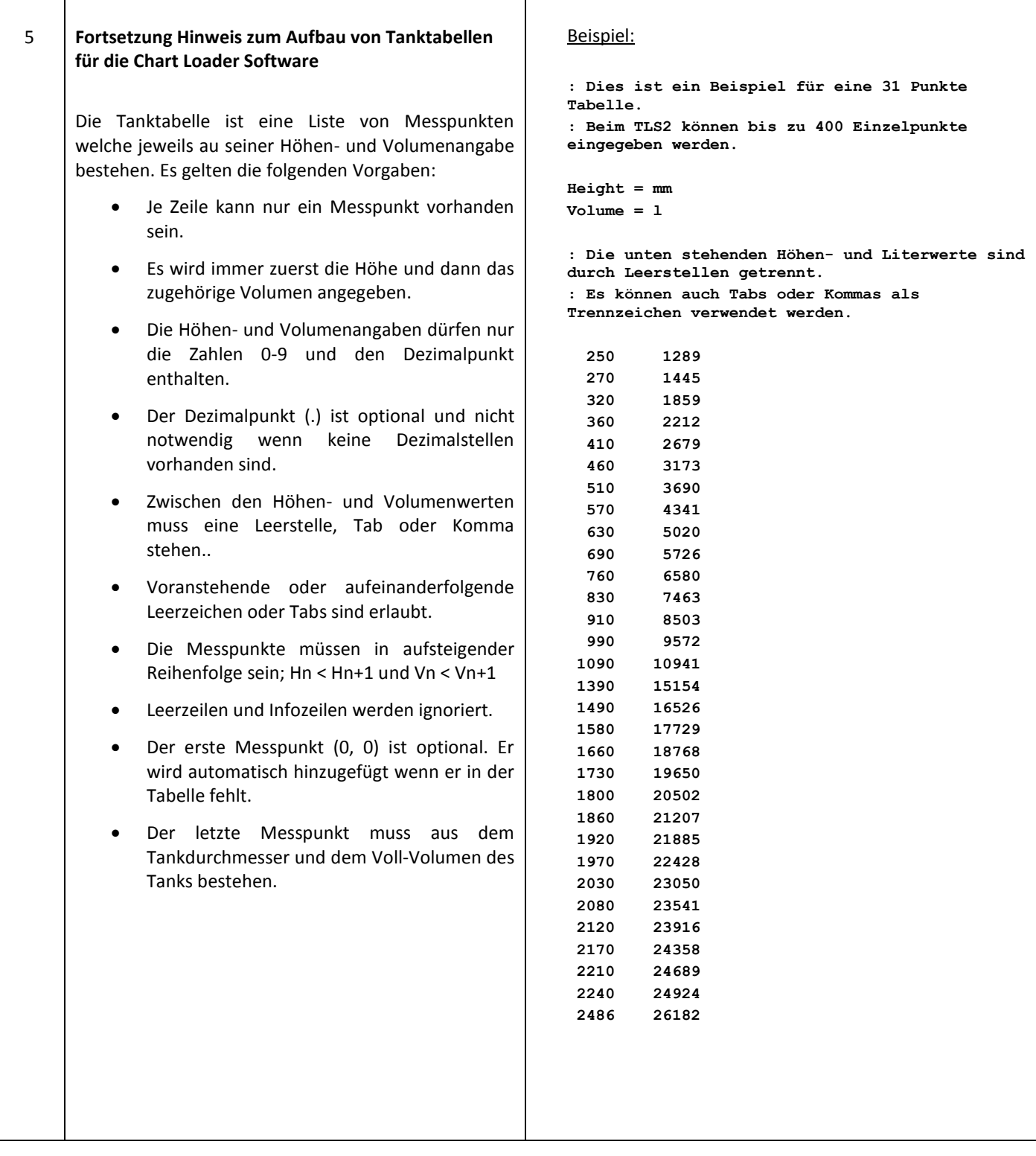

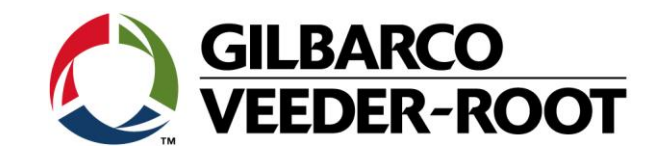

#### 6 **Fortsetzung Hinweis zum Aufbau von Tanktabellen für die Chart Loader Software**

#### **Fehlermeldungen:**

Die TLS Chart Loader Software weißt Tanktabellen ab welche:

- Negative Werte enthalten.
- Deren Messpunkte sich nicht in aufsteigender Reihenfolge befinden.

Die möglichen Maximalwerte sind:

- Maximaler Höhenwert: 9906 Millimeter.
- Maximaler Volumenwert: 984100 Liter.

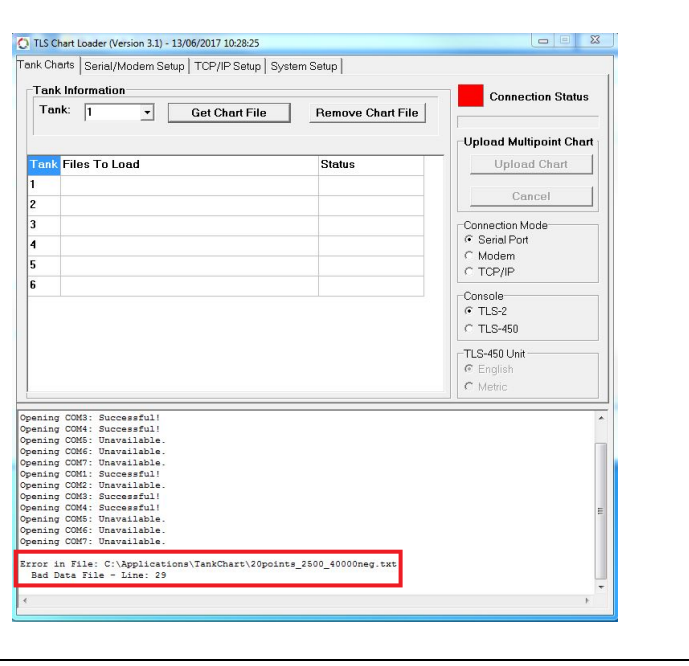

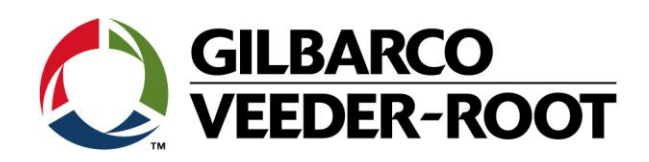

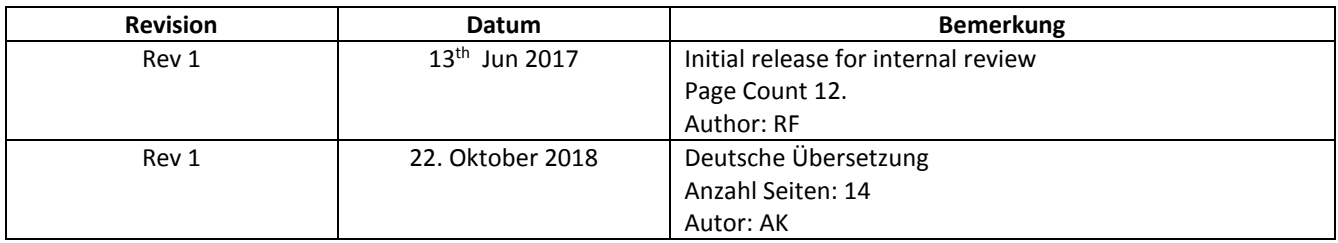